# ReadyNAS Recovery

- Cause
- Failed recovery Attempts
- The Solution
  - 1 OS Partition1 Data Partition
- Links
- After Power Off
- Files

### Cause

I tried to install OpenVPN, and made a config error in server.conf, so after start of the "OpenVPN" service, I lost connection

Afterwards for every boot, the ReadyNAS got 2 IP Addresses and was non-responding on both - even though I could ping one (10.0.0.100) until OpenVPN Started...so I was pretty sure this was "just" a config issue.

In RAIDar, It looked like this:

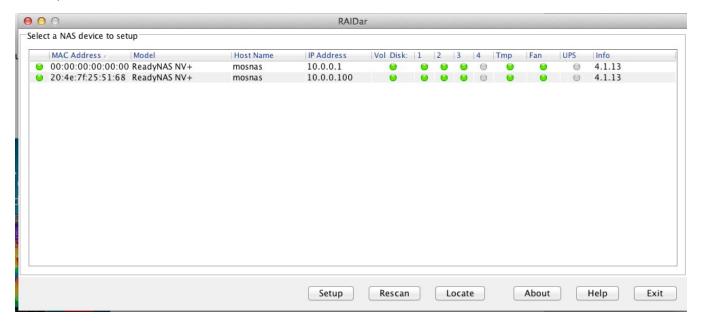

# Failed recovery Attempts

I tried OS Reinstall via the built-in function, but the problem was still there (which I find pretty wierd)

I tried USB Boot that keept on failing with "OS Index Error" on several USB Sticks.

# The Solution

I googled and found http://onlyblueatwork.wordpress.com/2012/12/04/netgear-readynas-access-recovery/

I booted the ReadyNAS in "Tech Support" mode and used Telnet go enter:

Username: root

Password: infr8ntdebug

Now, there are 2 interesting things, 1 - the OS Partiton and 2 - The Data partition

#### 1 - OS Partition

The googled article refers to "mdadm" - with was not on my NAS (Raidar 4.1.13), after a lot of trial-and-error, I got the raid started:

```
# ./start_raid.sh
# cat /proc/xraid/configuration
VERSION/ID::superblock=(0.1.0), ID=7f255168.00000000.0000000.00000000, create time=4f873c3e
RAID_INFO::disks_total=3,raid_disks=3,parity_disk=2,disks_online=3,disks_working=3,disks_failed=0,spare_disk=0,
base_disk=0,size=3907008688,update_time=00000000,state=0,luns=2,extcmd=1,expandable_bitmap=0x0,lsize=3907008686,
drive present=0x7
LOGICAL_DRIVE:0:begin_sector=32,sectors=4096000,raid_level=1,status=redundant,initialized=1,dmap=7
LOGICAL_DRIVE:1:begin_sector=4096032,sectors=3902912686,raid_level=X,status=redundant,initialized=1,dmap=7
PHYSICAL_DRIVE:0:number=0,device=hdc,major=22,minor=0,raid_id=0,state=online,present=1,size=3907008688,
r_model=ST2000DL003-9VT166,r_size=3907008688,r_fw=CC3C
PHYSICAL_DRIVE:1:number=1,device=hde,major=33,minor=0,raid_id=1,state=online,present=1,size=3907008688,
r_model=ST2000DL003-9VT166,r_size=3907008688,r_fw=CC3C
PHYSICAL_DRIVE: 2: number=2, device=hdg, major=34, minor=0, raid_id=2, state=online, present=1, size=3907008688,
r_model=ST2000DL003-9VT166,r_size=3907008688,r_fw=CC3C
RUN_PARAMETERS::raid_running=1,last_word=ok,interface_start_at=1,fake=0
RAID_REBUILD::sync=0,logical=0,parity=2,sectors=0,total=4294967295,source=7,total_drives=3,auto_sync=1
RAID_P_CHECK::chck=0,current_lun=0,total_luns=2,raid_level=0,err=0,current_sector=0,total_sectors=0,report_err=1
RAID_P_INIT::initialized_bitmap=0x7,initialize_error_bitmap=0x0,initializing_bitmap=0x0,current_sector=0,
total_sector=0
```

The "mdconfig" binary on the ReadyNAS was not very verbose, but try to use "DMESG" for some output". The output above stated that the X-RAID is fine.

Here after, It should be possible to mount the OS Partition as:

```
# mkdir /mnt /mnt/root
# mount /dev/md0 /mnt/root
```

but that fails, so I did a (in the DMESG output I could determine the physical disks as /dev/hdc /dev/hde /dev/hdg):

```
# mount /dev/hdc1 /mnt/root
# rm /mnt/root/etc/openvpn
```

I was a bit concerned about changing directly on /dev/hdc ...

After the simple removal of the OpenVPN Startup I did a reboot and - Ta Da - everything was ok again - Due to OS Reinstall I had lost some settings (backup settings was gone).

#### 1 - Data Partition

To Access the data:

### Links

http://kb.netgear.com/app/answers/detail/a\_id/24874

Unofficial Recovery: http://home.bott.ca/webserver/?p=159

Boot menu access: http://kb.netgear.com/app/answers/detail/a\_id/24874

### After Power Off

| Button to Hold | Time to Hold | LED flashes | Boot Menu Mode    |
|----------------|--------------|-------------|-------------------|
| Power          | 5 seconds    | 1           | Skip Volume Check |
| Power          | 10 seconds   | 2           | TFTP Boot         |
| Power          | 15 seconds   | 3           | Tech Support Mode |
| Power          | 20 seconds   | 4           | USB Boot          |
| Power          | 25 seconds   | 5           | Memory Test       |
| Reset          | 5 seconds    | 1           | OS Re-install     |
| Reset          | 30 seconds   | 2           | Factory Default   |

Ref: http://kb.netgear.com/app/answers/detail/a\_id/24874

## **Files**

RAIDiator-V4.1.13.zip

x86\_flash\_recovery.zip